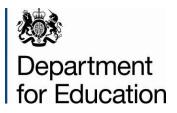

# Secure access phase 2

**Approver role guide** 

December 2013

# Contents

| Secure Access background                     | 3  |
|----------------------------------------------|----|
| Account claiming process                     | 4  |
| Additional functionality available           | 10 |
| Search for users (and view user account)     | 11 |
| Add new user                                 | 16 |
| Edit user account                            | 19 |
| Archiving a user account                     | 22 |
| Locking a user account                       | 22 |
| Reset user's password                        | 24 |
| Re-send account activation link              | 26 |
| Approver transfers their access rights       | 27 |
| Approver archives their own account          | 29 |
| Approver edits their own account permissions | 29 |
| COLLECT ACCESS                               | 30 |
| Help                                         | 32 |

## Secure Access background

Secure Access was introduced on 10 December 2012 to provide Local Authorities and Schools with a single, secure point of entry to Departmental IT systems (currently COLLECT, School 2 School (s2s) and Key to Success (KtS)) and to ensure that the data that they hold is much better protected.

An updated version will be launched on 9<sup>th</sup> December to allow the creation of individual Secure Access accounts within schools and academies who currently have shared accounts (Local Authority users already have individual accounts).

In support of that, the facility to create and administer SA accounts locally will be provided by introducing an 'Approver' role within each organisation (i.e. School, Academy or Local Authority). In schools and Academies there will be one Approver, in local authorities there will be three Approvers.

The Approver will be able to add, edit or remove other user accounts for their organisation and will be responsible for controlling their access to s2s, KtS and COLLECT (where applicable), even if the Approver does not have access to these applications or groups.

COLLECT Access will no longer be managed by the EDD Helpdesk and it will be the responsibility of the Contact Liaison Officer and individual schools to add and remove access to data collections within COLLECT.

# Account claiming process

An 'Approver' is defined as either a generic user at a school (i.e. GybvG8U over 318StJohn) or a Local authority Contact Liaison Officers. An 'End User' is defined as any standard user of the system i.e. Other LA user or School Workforce login/s2s login user within a school who do not have the responsibility of approver.

The selected users will have their accounts upgraded on 9<sup>th</sup> December to the Approver account type.

The following 'Approver account claim process' will apply to Approvers from both organisation types.

1) A flag will be set for all user accounts given 'Approver' role to activate a 'claim' process on subsequent login to SA following the launch on 9<sup>th</sup> December.

2) User logs in.

3) User is shown a confirmation screen asking them to confirm they are authorised to claim this Approver account.

3a) **If the user is the authorised individual for this account** they click 'Confirm' and continue to the next page. To click 'Confirm' the user must tick the checkbox – confirmation of this checkbox will be stored as an action on the user's account audit log, along with a timestamp and 'First name' and 'Last name' of the named user on the account.

If the user clicks 'Confirm' and does not tick the checkbox, a validation warning is displayed.

3b) **If the user is not the authorised individual for this account**, they click 'Cancel' and are logged out and returned to the Login page.

#### Confirmation of authorised user - School

| Departm                  | ant for Education Increase contrast                                                                                                    | Search                                          |
|--------------------------|----------------------------------------------------------------------------------------------------|-------------------------------------------------|
| Bepartine                | ent for Education Default colours                                                                                                    | Advanced search •                               |
| Menu 🖸 Secu              | Ire Access                                                                                                    | A-Z of terms Using this site Contact us Cookies |
| Home                     |                                                                                                    |                                                 |
| Logged in as First11 Las | t11 Log out •                                                                                                    |                                                 |
|                          | Confirm you are authorised to clain                                                                                                    | n this account                                  |
|                          | This account has been upgraded to 'Approver' status,<br>Secure Access user accounts for individuals at your or<br>information                                          |                                                 |
|                          | By clicking the 'Confirm' button below, you are confirm<br>this account at your organisation and you have the auth<br>your organisation's access to the DfE's systems. |                                                 |
|                          | If you are not the authorised owner of this account, clici<br>organisation to login to claim this account as soon as                                                   |                                                 |
|                          | Please tick the box to show that you accept the info     Confirm Cancel                                                                                                | ormation above and the updated Terms of use     |
|                          |                                                                                                    |                                                 |
|                          |                                                                                                    |                                                 |
|                          |                                                                                                    |                                                 |

#### Confirmation of authorised user - LA

| 1 X 1 1 1 1 1 1 1 1 1 1 1 1 1 1 1 1 1 1 | In the news Scho                       | Children and young people                                                                            | Get into teaching    | Publications     | Data, research and statistics   | About us              |
|-----------------------------------------|----------------------------------------|----------------------------------------------------------------------------------------------------|----------------------|------------------|---------------------------------|-----------------------|
| Department<br>for Education             | Secure Acce                            | 255 🚔                                                                                                |                      | Popular qu       | lestions Using this site Contac | Search<br>tus Cookies |
| Logged in as First120 Las               | t120 Your account +                    | Log out •                                                                                            |                      |                  |                                 |                       |
|                                         | Confirm yo                             | u are authorised to                                                                                  | claim this a         | ccount           |                                 |                       |
|                                         | user accounts fo                       | been upgraded to 'approver' s<br>individuals within your authori<br>aterial for further information. |                      |                  |                                 |                       |
|                                         | By clicking the 'C<br>Local Authority. | onfirm' button below, you are c                                                                      | onfirming with the D | ofE that you are | e the Contact Liaison Officer f | or your               |
|                                         |                                        | Contact Liaison Officer click th<br>nline service request form, by c                                 |                      | elow and conta   | act the Secure Access Service   | e Desk by             |
|                                         |                                        | e box to show that you accept                                                                        | the information abo  | ve and the upo   | dated Terms of use              |                       |
|                                         | Confirm Ca                             | ncel                                                                                                 |                      |                  |                                 |                       |
|                                         |                                        |                                                                                                    |                      |                  |                                 |                       |

4) Authorised Approver sees user details confirmation page. Text explains to user that if they are not the user named below that they must update their details.

The Approver will be forced to select a new password and enter a new security question and answer, and will not be allowed to enter one that has been used previously for their account.

#### Confirm user details

| Secure Access - |                                                 |                          |                                                                        |                                  |                                                                                                    | -    |
|-----------------|-------------------------------------------------|--------------------------|------------------------------------------------------------------------|----------------------------------|----------------------------------------------------------------------------------------------------|------|
| _               | ry <u>B</u> ookmarks <u>T</u> ools <u>H</u> elp |                          |                                                                        |                                  |                                                                                                    | No.  |
| Secure Access   | +                                               |                          |                                                                        |                                  |                                                                                                    | A AK |
| ♦ ⇒ 0           | https://sa-dev.education.gov.uk/ui/?v           | /icket:interface=:1:2::: |                                                                        |                                  | V C Google                                                                                                    |      |
|                 | bepartmen 🎊                                     | t for Education          | Increase contrast<br>Default colours                                   | í                                | Search                                                                                                    |      |
|                 | Departmen                                       | LIOI LUUCAUOII           | Default colours                                                        | Advanced search                  |                                                                                                    |      |
|                 |                                                 |                          |                                                                        | Advanced search                  |                                                                                                    |      |
|                 | Menu 🖸 Secure                                   | Access                   |                                                                        | A-Z of terms Using this          | site   Contact us   Cookies                                                                                                    |      |
|                 | Home                                            |                          |                                                                        |                                  |                                                                                                    |      |
|                 |                                                 |                          |                                                                        |                                  |                                                                                                    |      |
|                 |                                                 |                          |                                                                        |                                  |                                                                                                    |      |
|                 | Logged in as First11 Last11                     | Log out •                |                                                                        |                                  |                                                                                                    |      |
|                 |                                                 | Confirm user de          | etails                                                                 |                                  |                                                                                                    |      |
|                 |                                                 |                          |                                                                        |                                  |                                                                                                    |      |
|                 |                                                 |                          | er details are correct. If you are i<br>personal email address, to whi |                                  | , you must update your                                                                                                    |      |
|                 |                                                 | . ,                      |                                                                        |                                  |                                                                                                    |      |
|                 |                                                 | Usemame                  |                                                                        |                                  |                                                                                                    |      |
|                 |                                                 | TT_test_11               |                                                                        | Bre-por                          | ulated                                                                                                    |      |
|                 |                                                 | First name               |                                                                        | Pre-pop                          | Julateu                                                                                                    |      |
|                 |                                                 | First11                  | ·                                                                      |                                  |                                                                                                    |      |
|                 |                                                 | Last name                | `                                                                      |                                  |                                                                                                    |      |
|                 |                                                 | Last11                   | •                                                                      | )                                |                                                                                                    |      |
|                 |                                                 |                          |                                                                        |                                  |                                                                                                    |      |
|                 |                                                 | Email                    |                                                                        |                                  |                                                                                                    |      |
|                 |                                                 | First11.Last11@800011.   | .com                                                                   |                                  |                                                                                                    |      |
|                 |                                                 | Your registered emails   | address will be used for automa                                        | tod omail notifications contific | m the system such as                                                                                                    |      |
|                 |                                                 |                          | ten username or password' pro                                          |                                  | in the system, such as                                                                                                    |      |
|                 |                                                 | Confirm email            |                                                                        |                                  |                                                                                                    |      |
|                 |                                                 |                          | •                                                                      |                                  |                                                                                                    |      |
|                 |                                                 | Organisation             |                                                                        |                                  |                                                                                                    |      |
|                 |                                                 | Test Organisation 11     |                                                                        |                                  |                                                                                                    |      |
|                 |                                                 | Please select a passw    | rord                                                                   |                                  |                                                                                                    |      |
|                 |                                                 | ⊙vzpEgcd]6               |                                                                        |                                  |                                                                                                    |      |
|                 |                                                 | ⊙vhYp}a2pt               |                                                                        |                                  |                                                                                                    |      |
|                 |                                                 | O /kbrs4eXy              |                                                                        |                                  |                                                                                                    |      |
|                 |                                                 | O™blis4e∧y<br>O*swynh9gG |                                                                        |                                  |                                                                                                    |      |
|                 |                                                 | O seen8b[qE              |                                                                        |                                  |                                                                                                    |      |
|                 |                                                 | Omb?cw9jQr               |                                                                        |                                  |                                                                                                    |      |
|                 |                                                 | O*maeaUuj9               |                                                                        |                                  |                                                                                                    |      |
|                 |                                                 | ,                        | curity question and answer. Go                                         | od security questions are som    | nething to which the                                                                                                    |      |
|                 |                                                 | answer would not be k    | nown by your close friends and<br>in from using anything you may u     | colleagues, nor by your imme     | diate family if you work                                                                                                    |      |
|                 |                                                 | Security question        |                                                                        |                                  | and a second second s |      |
|                 |                                                 |                          | •                                                                      | 🔿 — NOT р                        | re-populated                                                                                                    |      |
|                 |                                                 | Please note, the Answe   | er is case-sensitive.                                                  |                                  | tion in place to                                                                                                    |      |
|                 |                                                 | Answer                   |                                                                        |                                  | e a previously                                                                                                    |      |
|                 |                                                 |                          |                                                                        |                                  | uestion or answer                                                                                                    |      |
|                 |                                                 |                          |                                                                        | canno                            | t be entered                                                                                                    |      |
|                 |                                                 | Submit                   |                                                                        |                                  |                                                                                                    |      |
|                 |                                                 | Submit                   |                                                                        |                                  |                                                                                                    |      |

5) Approver clicks 'Submit'

6) Approver is taken to 'Add accounts' page to inform them they can add accounts now, or choose to add later.

|                             | In the news   | Schools      | Children and young people                                   | Get into teaching | Publications | Data, research and statistics                                    | About us |
|-----------------------------|---------------|--------------|-------------------------------------------------------------|-------------------|--------------|------------------------------------------------------------------|----------|
| Department<br>for Education | Secure A      | Access       | <b>:</b> #                                                  |                   | Popular qu   | lestions Using this site Contac                                  | Search   |
| Administration Your ap      | pplications   | elp          |                                                             |                   |              |                                                                  |          |
| Logged in as First120 Las   | t120 Your acc | count • Log  | g out •                                                     |                   |              |                                                                  |          |
|                             | Change        | s were sav   | ved successfully.                                           |                   |              |                                                                  |          |
|                             | Your acco     | This include | en upgraded to 'Approver'                                   |                   | · · · · ·    | add and administer additional<br>limited to adding a total of 12 |          |
|                             | but if you o  | do so only y |                                                             |                   |              | also continue to use a single<br>ys have the option of adding r  |          |
|                             |               |              | e taken to the User manage<br>ater' if you wish to create a |                   |              | the 'Add new' button to creat<br>a single account.               | e a new  |
| [                           | Add now       | Add later    |                                                             |                   |              |                                                                  |          |

Approver chooses whether to add accounts now or later

6a) If Approver clicks 'Add now' they're taken to the 'User management' page where they can select 'Add new' to start adding accounts for their organisation.

#### Approver chooses to add new accounts now

| Administration Your applicat | Help                       |                                                                                                    |                              |                             |
|------------------------------|----------------------------|----------------------------------------------------------------------------------------------------|------------------------------|-----------------------------|
| Logged in as name1 name2     | Your account + Log out +   |                                                                                                    |                              |                             |
|                              | not appear, please contact | arch for user accounts at your<br>the Secure Access Service I<br>default only 'Active' accounts a<br>re non-active accounts.                     | Desk by completing our onlin | ne service request form, by |
|                              | User search                |                                                                                                    |                              | Less options -              |
|                              | Username                   | First name                                                                                                    | Last name                    | Email address               |
|                              | Expiry date from           | Account status<br>Active<br>Groups<br>Access to COLLECT<br>Access to KtS<br>Access to S2S<br>Alternative Provision<br>APAD<br>APEX<br>CFR<br>CIN |                              | Secure Access account type  |
|                              |                            |                                                                                                    |                              | + Add new                   |

6b) If Approver clicks 'Add later' they are taken to the 'Your applications' page and can then access their own connected applications.

| Secure Access - | Mozilla Firefox                          |                                                                                                    |                                                 | l   |
|-----------------|------------------------------------------|----------------------------------------------------------------------------------------------------|-------------------------------------------------|-----|
|                 | ry Bookmarks Iools Help                  |                                                                                                    |                                                 | R   |
| Secure Access   | +                                        |                                                                                                    |                                                 | AAN |
| < > 0           | https://sa-dev.education.gov.uk/ui/home  |                                                                                                    | Google €                                        |     |
|                 | bepartment for Educ                      | Increase contrast                                                                                                    | Search                                          | ĩ   |
|                 | Department for Edu                       | Cation Default colours                                                                                                    |                                                 | 2   |
|                 |                                          |                                                                                                    | Advanced search •                               |     |
|                 | Menu 🖸 Secure Access                     |                                                                                                    | A-Z of terms Using this site Contact us Cookies |     |
|                 | Administration Your applications Help    |                                                                                                    |                                                 |     |
|                 | Administration Programming Prop          |                                                                                                    |                                                 |     |
|                 |                                          |                                                                                                    |                                                 | -   |
|                 | Logged in as First3 Last3 Your account - | Log out •                                                                                                    |                                                 |     |
|                 | Welcome to                               | COLLECT                                                                                                    |                                                 | -   |
|                 | Secure Access                            | Collections On-Line for Learning, Edu                                                                                                    | askan Obildran and Tanakara                     |     |
|                 |                                          | Collections on Dire for Learning, Edu                                                                                                    | Lauon, crincien, and reachers.                  |     |
|                 | E Print                                  | → KtS                                                                                                    |                                                 |     |
|                 |                                          | Key to Success.                                                                                                    |                                                 |     |
|                 |                                          | S2S     S     S  S     S     S |                                                 |     |
|                 |                                          | The School to School system.                                                                                                    |                                                 |     |
|                 |                                          |                                                                                                    |                                                 |     |
|                 |                                          | End users - if you cannot see a<br>you believe you should have acce                                                                                                    |                                                 |     |
|                 |                                          | correct permissions within the app                                                                                                    | plication you are accessing,                    |     |
|                 |                                          | please contact your organisation's                                                                                                    |                                                 |     |
|                 |                                          | Approvers - if you cannot see an<br>you believe you should have access                                                                                                    |                                                 |     |
|                 |                                          | correct permissions within the app                                                                                                    | plication you are accessing,                    |     |
|                 |                                          | please contact the Secure Access<br>completing our online service requ                                                                                                    |                                                 |     |
|                 |                                          |                                                                                                    |                                                 |     |
|                 |                                          | Note, Local Authority users should<br>login for Key to Success.                                                                                                    | continue to use their EAS                       |     |
|                 |                                          | loginior key to Success.                                                                                                    |                                                 |     |
|                 |                                          |                                                                                                    |                                                 |     |
|                 |                                          |                                                                                                    |                                                 |     |
|                 |                                          |                                                                                                    |                                                 |     |
|                 |                                          |                                                                                                    |                                                 |     |
|                 |                                          | Crown copyright 2012 Legal inform                                                                                                    | ation                                           |     |
|                 |                                          | Labo                                                                                                    |                                                 |     |

#### Approver chooses to add accounts later

# Additional functionality available

Approvers will have a number of additional functionalities available to them. All of which are accessed via the administration tab within Secure Access.

Search for users (and view user account) Add new user Edit user account Archiving a user account Reset user's password Re-send account activation link Approver transfers their access rights Approver archives their own account Approver edits their own account permissions

# Search for users (and view user account)

Approvers are limited to searching for users at their organisation only.

1) Approver comes to SA login page and logs in

#### Login page

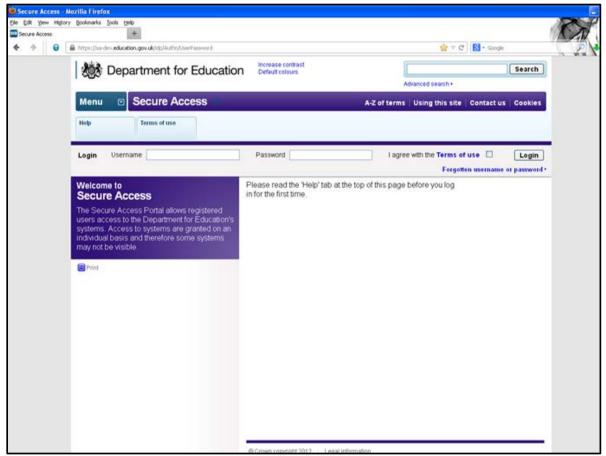

2) Approver then selects Administration tab

#### Approver main page

| Secure Access - Mozilla Firefox File Edit View History Bookmarks Tools Help |                                                                                        |                                                   |
|-----------------------------------------------------------------------------|----------------------------------------------------------------------------------------|---------------------------------------------------|
| He Edit View Higtory Bookmarks Loois Heip Secure Access                     |                                                                                        |                                                   |
|                                                                             |                                                                                        | $\wedge = \sigma$                                 |
|                                                                             |                                                                                        | ☆ マ C Soogle                                      |
| bepartment for Ed                                                           | Ucation Default colours                                                                | Search                                            |
| Bepartment for Ed                                                           |                                                                                        | Advanced search +                                 |
|                                                                             |                                                                                        | Advanced search *                                 |
| Menu 💿 Secure Access                                                        | A-Z o                                                                                  | of terms   Using this site   Contact us   Cookies |
|                                                                             |                                                                                        |                                                   |
| Administration Your applications H                                          | elp                                                                                    |                                                   |
|                                                                             |                                                                                        |                                                   |
| Logged in as First3 Last3 Your account+                                     | Log out •                                                                              |                                                   |
|                                                                             |                                                                                        |                                                   |
| Welcome to<br>Secure Access                                                 | COLLECT                                                                                |                                                   |
| Secure Access                                                               | Collections On-Line for Learning, Education, Cl                                        | hildren, and Teachers.                            |
| 😑 Print                                                                     | Kts                                                                                    |                                                   |
|                                                                             | Key to Success.                                                                        |                                                   |
|                                                                             |                                                                                        |                                                   |
|                                                                             | → S2S                                                                                  |                                                   |
|                                                                             | The School to School system.                                                           |                                                   |
|                                                                             | End users - if you cannot see an applie                                                | cation (system) that                              |
|                                                                             | you believe you should have access to, o                                               | or do not have the                                |
|                                                                             | correct permissions within the application<br>please contact your organisation's Appro |                                                   |
|                                                                             | Approvers - if you cannot see an applica                                               |                                                   |
|                                                                             | you believe you should have access to o                                                | or do not have the                                |
|                                                                             | correct permissions within the application<br>please contact the Secure Access Service |                                                   |
|                                                                             | completing our online service request for                                              |                                                   |
|                                                                             |                                                                                        |                                                   |
|                                                                             | Note, Local Authority users should contin<br>login for Key to Success.                 | ue to use their EAS                               |
|                                                                             | .sginter reg to caccoss.                                                               |                                                   |
|                                                                             |                                                                                        |                                                   |
|                                                                             |                                                                                        |                                                   |
|                                                                             |                                                                                        |                                                   |
|                                                                             |                                                                                        |                                                   |
|                                                                             | Crown copyright 2012 Legal information                                                 |                                                   |
|                                                                             | L MAX                                                                                  |                                                   |

3) Find user account from list of all accounts at the organisation (first 20 accounts displayed by default); OR use search filters to search for an account

#### Searching for users

| Departmer               | nt for Education                                       | Increase contrast<br>Default colours |                                  |                        |                | Search       |
|-------------------------|--------------------------------------------------------|--------------------------------------|----------------------------------|------------------------|----------------|--------------|
|                         |                                                        |                                      |                                  | Advanced search •      |                |              |
| Menu 💿 Secur            | e Access                                               |                                      | A-Z of                           | terms   Using this sit | e   Contact us | Cookies      |
| Administration Your app | Plications                                             |                                      |                                  |                        |                |              |
| Logged in as Dev Super  | Your account + Log out +                               |                                      |                                  |                        |                |              |
| User management         | Users                                                  |                                      |                                  |                        |                |              |
|                         |                                                        |                                      |                                  |                        |                |              |
|                         | User search                                            |                                      |                                  |                        | Les            | ss options + |
|                         | Username                                               | First name                           | Last nam                         | ne E                   | Email address  |              |
|                         |                                                        |                                      |                                  | [                      |                |              |
|                         | Expiry date from                                       | Secure Access group                  | Account :                        | status (               | Groups         |              |
| Use Filters             |                                                        |                                      | Active                           |                        | COLLECT        | ~            |
|                         | to                                                     | Approver                             | ×                                |                        | S2S            |              |
|                         |                                                        |                                      |                                  |                        |                |              |
| OR:                     |                                                        |                                      |                                  |                        |                |              |
|                         |                                                        |                                      |                                  | L                      |                | <u></u>      |
|                         |                                                        |                                      |                                  |                        |                |              |
|                         | Search Reset                                           |                                      |                                  |                        |                |              |
| Users returned          |                                                        |                                      |                                  |                        |                | + Add new    |
| by default              | 1 to 3 of 1                                            |                                      |                                  |                        |                |              |
|                         | Usamame : Name                                         | Crganisation                         | Cocal authority                  | Establishment number   | Account status |              |
| · (                     | TT_test_347 First347 Last<br>TT_test_317 First317 Last | -                                    | Does not apply<br>Does not apply |                        | Active         | Details      |
|                         | TT_test_397 First397 Last                              | -                                    | Does not apply                   |                        | Active         | Details      |
|                         | TI_test_397 Pirst397 Last                              |                                      |                                  |                        |                |              |

The list of users appears in a new box underneath the User Search box

4) When you have found the User Account you want, select 'Details' to open user's account

#### Select 'Details'

| Departme                | nt for Educ                     | cation Def       | rease contrast<br>fault colours |                       |                     |                | Search       |
|-------------------------|---------------------------------|------------------|---------------------------------|-----------------------|---------------------|----------------|--------------|
|                         |                                 |                  |                                 |                       | Advanced search •   |                |              |
| Menu 💿 Secur            | e Access                        |                  |                                 | A-Z of terr           | ns   Using this sit | e 🕴 Contact us | Cookies      |
| Administration Your app | plications                      |                  |                                 |                       |                     |                |              |
| ogged in as Dev Super   | Your account + L                | og out •         |                                 |                       |                     |                |              |
| ser management          | Users                           |                  |                                 |                       |                     |                |              |
|                         | User searc                      | h                |                                 |                       |                     | Les            | is options - |
|                         | Usemame                         |                  | First name                      | Last name             | E                   | mail address   |              |
|                         |                                 |                  |                                 |                       |                     |                |              |
|                         | Expiry date fro                 | m                | Secure Access group             | Account statu         | s (                 | Groups         |              |
|                         |                                 |                  | End User<br>Approver            | Active                |                     | COLLECT<br>KIS | 4            |
|                         | to                              |                  | Abuser                          | 2                     |                     | S2S            |              |
|                         |                                 |                  |                                 |                       |                     |                |              |
|                         |                                 |                  |                                 |                       |                     |                |              |
|                         |                                 |                  |                                 |                       | L                   |                | 22           |
|                         |                                 |                  |                                 |                       |                     |                |              |
|                         | Search                          | Reset            |                                 |                       |                     |                |              |
|                         |                                 |                  |                                 |                       |                     |                | + Add new    |
|                         | 1 to 3 of 1                     |                  |                                 |                       |                     |                |              |
|                         | Username :                      | Name             | Organisation                    | ÷ Local authority ÷ E | stablishment number | Account status | = Action     |
|                         | TT_test_347                     | First347 Last347 | Test Organisation               | Does not apply        |                     | Active C       | Details      |
|                         | The second states of the second | First317 Last317 | Test Organisation               | Does not apply        |                     | Active 🤇       | Details      |
|                         | TT_test_397                     | First397 Last397 | Test Organisation               | Does not apply        |                     | Active <       | Details      |
|                         |                                 |                  | Se                              | lect 'Details' to     | show user's         |                |              |

#### 5) View user's account

#### View user's account

| +                                  |                                                         |                                      |                                        |                                                                   |                               |
|------------------------------------|---------------------------------------------------------|--------------------------------------|----------------------------------------|-------------------------------------------------------------------|-------------------------------|
| https://sa-dev.education.gov.uk/u/ | user/enkky1d/777038/_pageId/1/_pageVi                   |                                      |                                        | th ≠ C 8-                                                         | Google                        |
| Departme                           | nt for Education                                        | Increase contrast<br>Default colours |                                        |                                                                   | Search                        |
|                                    |                                                         |                                      |                                        | Advanced search •                                                 |                               |
| Menu 🖸 Secur                       | re Access                                               |                                      | A-Z of ten                             | ms Using this site Conta                                          | ct us Cookies                 |
| Administration Your app            | plications Help                                         |                                      |                                        |                                                                   |                               |
| Logged in as Dev Super             | Your account + Log out +                                |                                      |                                        |                                                                   |                               |
| User management                    | User                                                    |                                      |                                        |                                                                   |                               |
|                                    | User                                                    |                                      |                                        |                                                                   |                               |
|                                    | Personal details                                        |                                      |                                        |                                                                   |                               |
|                                    | Username<br>tt_test_3                                   |                                      |                                        |                                                                   |                               |
|                                    | First name                                              |                                      |                                        |                                                                   |                               |
|                                    | First3                                                  |                                      |                                        |                                                                   |                               |
|                                    | Last name<br>Last3                                      |                                      |                                        |                                                                   |                               |
|                                    | Email address                                           |                                      |                                        |                                                                   |                               |
|                                    | first3.last3@800003.com<br>Organisation details         |                                      |                                        |                                                                   |                               |
|                                    | Organisation name                                       |                                      |                                        |                                                                   |                               |
|                                    | Test Organisation 3<br>Organisation position            |                                      |                                        |                                                                   |                               |
|                                    | PA                                                      |                                      |                                        |                                                                   |                               |
|                                    | Organisation LA code<br>202                             |                                      |                                        |                                                                   |                               |
|                                    | Organisation Establishr                                 | ment number                          |                                        |                                                                   |                               |
|                                    | Account details                                         |                                      |                                        |                                                                   |                               |
|                                    | Expiry date                                             |                                      |                                        |                                                                   |                               |
|                                    | Account status                                          |                                      |                                        |                                                                   |                               |
|                                    | Active<br>Reason for change                             |                                      |                                        |                                                                   |                               |
|                                    | Secure Access account                                   | t type                               |                                        |                                                                   |                               |
|                                    | End user - may only a<br>Approver - an Approv           |                                      |                                        |                                                                   |                               |
|                                    | administer End user ac<br>applications they thems       | counts, giving acces                 | ss/permissions to                      | 4                                                                 |                               |
|                                    | End User                                                |                                      |                                        |                                                                   |                               |
|                                    | Approver                                                | ,                                    |                                        |                                                                   |                               |
|                                    | Application access<br>Select which applicatio           |                                      | be granted access t                    |                                                                   |                               |
|                                    | some applications you<br>permissions the user w         | can specify certain                  | application specific                   | Please see ta                                                     | able on to                    |
|                                    | COLLECT                                                 | ~~                                   |                                        | page for list o                                                   | of COLLE                      |
|                                    | Collection group                                        |                                      |                                        |                                                                   |                               |
|                                    | Collection group                                        |                                      |                                        | Groups.                                                           |                               |
|                                    | Collection group                                        |                                      |                                        |                                                                   |                               |
|                                    | Collection group                                        |                                      |                                        |                                                                   |                               |
|                                    | KtS<br>Access to KtS                                    |                                      |                                        |                                                                   |                               |
|                                    | S2S                                                     | K                                    |                                        |                                                                   |                               |
|                                    | C Access to S2S                                         |                                      |                                        |                                                                   |                               |
|                                    | Edit Back Rese                                          | at password                          |                                        |                                                                   |                               |
|                                    |                                                         |                                      |                                        |                                                                   |                               |
|                                    | 1 to 25 of 30 next<br>Field name                        | Old value                            | New value                              | Change date                                                       | Changed by                    |
|                                    | Last password change date                               | 29/04/2013                           | 29/04/2013                             | 29/04/2013 11:46:44                                               | First3 Last3                  |
|                                    | Password<br>Last password change date                   | 16/04/2013                           | 29/04/2013                             | 29/04/2013 11:46:44<br>29/04/2013 11:46:27                        | First3 Last3<br>system system |
|                                    | Password                                                |                                      | 20042013                               | 29/04/2013 11:46:27                                               | system system                 |
|                                    | Expiry date<br>Password                                 | 14/08/2013                           |                                        | 29/04/2013 11:28:28<br>16/04/2013 19:15:41                        | system system<br>First3 Last3 |
|                                    |                                                         |                                      |                                        | 16/04/2013 19:15:41                                               | First3 Last3                  |
|                                    | Last password change date                               | 16/04/2013                           | 16/04/2013                             |                                                                   |                               |
|                                    | Last password change date<br>Expiry date<br>Expiry date | 16/04/2013<br>14/08/2013             | 16/04/2013<br>14/08/2013<br>14/08/2013 | 16/04/2013 19:15:41<br>16/04/2013 19:15:41<br>16/04/2013 11:26:51 | First3 Last3<br>First3 Last3  |

The collection groups detailed below will reflect the data collections available on COLLECT for that level of user. All applications and groups will be visible to the Approver who is able to grant access to any application or group even if they do not

have access to it themselves. Where Approver rights are transferred, the new Approver will be able to do the same.

The groups available within COLLECT are as follows:

| LA                          |
|-----------------------------|
| Alternative Provision       |
| APAD                        |
| APEX                        |
| CFR                         |
| CIN                         |
| Early Years                 |
| EYFSP                       |
| KS1                         |
| Phonics                     |
| PRM-A                       |
| Private Fostering           |
| School Census Spring        |
| School Census Summer        |
| School Census Autumn        |
| SCAP – Forecasts            |
| SCAP – Capacity             |
| S251 Budget                 |
| S251 Outturn                |
| SEN2                        |
| SWF                         |
| School Preference - Primary |
| School Preference -         |
| Secondary                   |
| General Hospitals           |

| Schools              |
|----------------------|
| CFR                  |
| School Census Spring |
| School Census Summer |
| School Census Autumn |
| SLASC                |
| SWF                  |

## Add new user

- 1) Login to SA
- 2) Go to 'Administration'
- 3) Select 'Add new'

#### Select add new

|                      |                               | rease contrast<br>fault colours          |                                          |                  |                    | Search      |
|----------------------|-------------------------------|------------------------------------------|------------------------------------------|------------------|--------------------|-------------|
|                      |                               |                                          | A                                        | dvanced search • |                    |             |
| lenu 💿 Secu          | re Access                     |                                          | A-Z of terms                             | Using this site  | e   Contact us     | Cookies     |
| ministration Your a  | Pplications                   |                                          |                                          |                  |                    |             |
| gged in as Dev Super | Your account + Log out +      |                                          |                                          |                  |                    |             |
| r management         | Users                         |                                          |                                          |                  |                    |             |
|                      | User search                   |                                          |                                          |                  | Les                | s options • |
|                      | Username                      | First name                               | Last name                                | E                | mail address       |             |
|                      |                               |                                          |                                          |                  |                    |             |
|                      | Expiry date from              | Secure Access group                      | Account status                           | G                | roups              |             |
|                      |                               | End User                                 | Active                                   | × (              | COLLECT            | ~           |
|                      | to                            | Approver                                 |                                          |                  | <ts<br>52S</ts<br> |             |
|                      |                               |                                          |                                          |                  |                    |             |
|                      |                               |                                          |                                          |                  |                    |             |
|                      |                               |                                          |                                          |                  |                    |             |
|                      | Search Reset                  |                                          |                                          |                  |                    |             |
|                      |                               |                                          |                                          |                  | -                  |             |
|                      |                               |                                          |                                          |                  |                    |             |
|                      |                               |                                          |                                          |                  |                    | + Add new   |
|                      | 1 to 3 of 1<br>Username ≎Name | ≎ Organisation ≎ L                       | ocal authority 💠 Estal                   | blishment number | Account status     | + Add new   |
|                      |                               | an an an an an an an an an an an an an a | ocal authority 🗢 Estal<br>Does not apply | blishment number | -                  |             |
|                      | Username 🗘 Name               | Test Organisation                        |                                          | blishment number | Account status     | ÷ Action    |

4) Enter user's details and select application permissions. Note: Approver can enter an 'Expiry date' should the user only require access for a certain period of time. On that Expiry date the user's account will automatically be archived.

#### Enter user details

| Secure Access - Mozilla Firefox  Per Ed: Yew History Bookmarks Tools Heb  Secure Access                                                                                                    | C = C Search               |
|----------------------------------------------------------------------------------------------------|----------------------------|
| Department for Education Default colours                                                                                                    | Search                     |
| Advanced searc                                                                                                    |                            |
| Menu  Secure Access A-Z of terms Using this                                                                                                    | is site Contact us Cookies |
| Administration Your applications Help                                                                                                    |                            |
| Logged in as Dev Super Your account + Log out +                                                                                                    |                            |
| User Please                                                                                                    | e note: The username is    |
| Personal Vetails autom                                                                                                    | natically generated.       |
| Licenariile<br>tt_test_3                                                                                                    |                            |
| First name                                                                                                    |                            |
| First3                                                                                                    | organisations details will |
|                                                                                                    | natically be pre-          |
| Email address<br>frist3 last3@8000003.cor                                                                                                    | , i                        |
| Organisation details                                                                                                    |                            |
| Organisation name Test Organisation 3                                                                                                    |                            |
|                                                                                                    | hould only select 'End     |
| Organisation LA code User'                                                                                                    | type, unless you are an    |
|                                                                                                    | ng approver for an LA      |
| Organisation Establishment number Creatin                                                                                                    | ng additional approvers.   |
| Account details                                                                                                    |                            |
| Expiry date                                                                                                    |                            |
| Account status                                                                                                    |                            |
| Active 💌 -                                                                                                    |                            |
| Secure Access a count type<br>End user - morionly access the applications they're given access to.<br>Approver - an Approver is a type of End user that may create and<br>administer End user accounts, giving access/permissions to<br>applications they themselves have access to. |                            |
| <ul> <li>✓ End User</li> <li>✓ Approver</li> </ul>                                                                                                    |                            |
| Application access/permissions<br>Select which applications this user should be granted access to. For<br>some applications you can specify certain application specific<br>permissions the user will have access to.<br>COLLECT<br>COLLECT                                          |                            |
| Collection group 1<br>Collection group 2<br>Collection group 3<br>Collection group 4<br>Collection group 5<br>Collection group X<br>KtS<br>Access to KtS                                                                                                    |                            |
| S2S<br>☑ Access to S2S<br>Save Back                                                                                                    |                            |

5) Approver clicks 'Save'

5a) If Organisation has received maximum limit of End user or Approver level accounts, a warning message is displayed and you will need to either remove an existing user and retry or contact the SA Service Desk.

Currently limits are: Approver = School 1, LA 3; End User = School 5, LA 120 6) If validation passes, SA sends an automated email to the entered email address with a link to activate the account (valid for 48hrs).

7) User click's activation link to select password and define security question and answer.

If the user doesn't activate their account within the 48hrs you can access their user record and trigger a new activation email see pg. 23.

## Edit user account

1) Login to SA

2) Go to 'Administration'

3) Find user account from list of all accounts at the organisation (first 20 accounts displayed by default); OR use search filters to search for account

4) Select 'Details' to open user's account

5) View user's account

6) Select 'Edit' button

7) Modify user's details and select 'Save'

#### Select 'Edit' button

| Menu 💿          | Secure Access                                                                                                    | A-Z of terms Using this site Contact us Cookie |
|-----------------|----------------------------------------------------------------------------------------------------|------------------------------------------------|
| Administration  | Your applications Help                                                                                           |                                                |
|                 |                                                                                                    |                                                |
|                 | Super Your account • Log out •                                                                                   |                                                |
| User management | User                                                                                                    |                                                |
|                 |                                                                                                    |                                                |
|                 | Personal details<br>Usemame                                                                                      |                                                |
|                 | tt_test_3                                                                                                    |                                                |
|                 | First name                                                                                                    |                                                |
|                 | First3                                                                                                    |                                                |
|                 | Last name<br>Last3                                                                                               |                                                |
|                 | Email address                                                                                                    |                                                |
|                 | first3.last3@600003.com                                                                                          |                                                |
|                 | Organisation details                                                                                             |                                                |
|                 | Organisation name<br>Test Organisation 3                                                                         |                                                |
|                 | Organisation position                                                                                            |                                                |
|                 | PA                                                                                                    |                                                |
|                 | Organisation LA code<br>202                                                                                      |                                                |
|                 | Organisation Establishment number<br>1009                                                                        |                                                |
|                 | Account details                                                                                                  |                                                |
|                 | Expiry date                                                                                                    |                                                |
|                 | Account status<br>Active                                                                                         |                                                |
|                 | Reason for change                                                                                                |                                                |
|                 | Secure Access account type                                                                                       |                                                |
|                 | End user - may only access the applications they're giv<br>Approver - an Approver is a type of End user that may |                                                |
|                 | administer End user accounts, giving access/permission<br>applications they themselves have access to.           | is to                                          |
|                 | End User                                                                                                    |                                                |
|                 | Approver                                                                                                    |                                                |
|                 | Application access/permissions<br>Select which applications this user should be granted ac                       | ccess to For                                   |
|                 | some applications you can specify certain application sp<br>permissions the user will have access to.            |                                                |
|                 | COLLECT                                                                                                    |                                                |
|                 | C Access to COLLECT                                                                                              |                                                |
|                 | Collection group 1                                                                                               |                                                |
|                 | Collection group 2                                                                                               |                                                |
|                 | Collection group 4                                                                                               |                                                |
|                 | Collection group 5                                                                                               |                                                |
|                 | KtS                                                                                                    |                                                |
|                 | Access to KtS                                                                                                    |                                                |
|                 | \$2\$                                                                                                    |                                                |
|                 | C Access to S2S                                                                                                  |                                                |
|                 |                                                                                                    |                                                |

#### Save user's details

| Departme               | ent for Education Default colours                                                                                                    |                                                        | Search         |
|------------------------|----------------------------------------------------------------------------------------------------|--------------------------------------------------------|----------------|
| Menu 🖸 Secu            | ire Access                                                                                                    | Advanced search •<br>A-Z of terms Using this site Cont | act us Cookies |
|                        | pplications                                                                                                    |                                                        |                |
| Logged in as Dev Super | Your account > Log out >                                                                                                    |                                                        |                |
| User management        |                                                                                                    |                                                        |                |
|                        | User  Personal details Usemame tt_test_3  First name First3 Last name Last3 Email address first3 last3@000003 com  Organisation details Organisation name Test Organisation 3  Organisation Establishment number 1009  Account details Expiny date  Account details Expiny date  Account status Active  Secure Access account type End user - may only access the applications they't Approver - an Approver is a type of End user that administer End user accounts, giving access/permis applications they themselves have access to.  COLLECT  Access to COLLECT Collection group 1 Collection group 2 Collection group 2 Collection group 2 Collection group 2 Collection group 2 Collection group 4 Collection group 4 Collection group 5 Collection group 4 Collection group 5 Collection group 5 Collection group 4 Collection group 5 Collection group 4 Collection group 5 Collection group 5 Collection group 4 Collection group 5 Collection group 5 Collection group 4 Collection group 5 Collection group 4 Collection group 5 Collection group 5 Collection group 5 Collection group 5 Collection group 5 Collection group 5 Collection group 4 Collection group 5 Collection group 5 Collection group | may create and ssions to d access to. For              |                |

8) If a user's details are updated in Secure Access, they are automatically updated in any connected application (COLLECT/S2S)

## Archiving a user account

An End user leaves an organisation (or no longer requires access to SA) and Approver archives the End user's account. Note, an Approver can also 'lock' a user's account, only archive.

- 1) Login to SA
- 2) Go to 'Administration'

3) Find user account from list of all accounts at the organisation (first 20 accounts displayed by default); OR use search filters to search for account

- 4) Select 'Details' to open user's account
- 5) Select 'Edit' button
- 6) Change Account status to 'Archived' and enter a reason for change

7) Select 'Save'.

## Locking a user account

An Approver can temporarily lock an End user account

- 1) Login to SA
- 2) Go to 'Administration'

3) Find user account from list of all accounts at the organisation (first 20 accounts displayed by default); OR use search filters to search for account

4) Select 'Details' to open user's account

5) Select 'Edit' button

6) Change Account status to 'Locked' and enter "Password expired" as the reason for change

7) Select 'Save'.

#### Archive account

| 🤯 Departme              | nt for Education                                               | Increase contrast<br>Default colours                                                                                         | Advanced search •                  | Search               |
|-------------------------|----------------------------------------------------------------|----------------------------------------------------------------------------------------------------|------------------------------------|----------------------|
| Menu 🖸 Secur            | e Access                                                       |                                                                                                    | A-Z of terms   Using this site   ( | Contact us   Cookies |
| Administration Your app | elications Help                                                |                                                                                                    |                                    |                      |
| Logged in as Dev Super  | Your secounts I on outs                                        |                                                                                                    |                                    |                      |
| User management         | User                                                           |                                                                                                    |                                    |                      |
|                         | Personal details                                               |                                                                                                    |                                    |                      |
|                         | Username                                                       |                                                                                                    |                                    |                      |
|                         | First name                                                     |                                                                                                    |                                    |                      |
|                         | Last name                                                      | •                                                                                                    |                                    |                      |
|                         | Email address                                                  | *                                                                                                    |                                    |                      |
|                         | Organisation deta                                              | ils                                                                                                    |                                    |                      |
|                         | Organisation name<br>Test Organisation 3                       |                                                                                                    |                                    |                      |
|                         | Organisation position                                          | n 💌                                                                                                    |                                    |                      |
|                         | Organisation LA cod<br>202                                     |                                                                                                    |                                    |                      |
|                         | Organisation Establis                                          | shment number                                                                                                    |                                    |                      |
|                         | Account details                                                |                                                                                                    |                                    |                      |
|                         | Expiry date                                                    |                                                                                                    |                                    |                      |
|                         | Account status                                                 |                                                                                                    | _                                  |                      |
|                         | Archived<br>Reason for change                                  | × •                                                                                                    |                                    |                      |
| $\langle$               |                                                                |                                                                                                    | >                                  |                      |
|                         | Secure Access acco                                             | unt type                                                                                                    |                                    |                      |
|                         | End user - may onl<br>Approver - an App<br>administer End user | ly access the applications the<br>rover is a type of End user tha<br>accounts, giving access/perm<br>mselves have access to. | at may create and                  |                      |
|                         | End User                                                       | пьейиез наче ассезя (о.                                                                                                    |                                    |                      |
|                         | Application acces                                              | tions this user should be gran                                                                                               | ted access to. For                 |                      |
|                         | some applications yo<br>permissions the user<br>COLLECT        | ou can specify certain applica<br>will have access to.                                                                       | tion specific                      |                      |
|                         | <ul> <li>Access to COLL</li> <li>Collection group</li> </ul>   |                                                                                                    |                                    |                      |
|                         | Collection gro<br>Collection gro                               |                                                                                                    |                                    |                      |
|                         | Collection gro                                                 | oup 4                                                                                                    |                                    |                      |
|                         | Collection gro                                                 |                                                                                                    |                                    |                      |
|                         | KtS<br>Access to KtS                                           |                                                                                                    |                                    |                      |
|                         | S2S<br>Access to S2S                                           |                                                                                                    |                                    |                      |
|                         | Save Back                                                      |                                                                                                    |                                    |                      |

## **Reset user's password**

This functionality is used if an end user has forgotten their password and can't remember security question or can't complete automated forgot password process for any reason. The user would ask their organisation's Approver to reset their password. Note: the same process applies if the End user doesn't click their reset password link before the link expires in 48hrs. See Page 23.

1) Login to SA

2) Go to 'Administration'

3) Find user account from list of all accounts at the organisation (first 20 accounts displayed by default); OR use search filters to search for account

4) Select 'Details' to open user's account

#### **Reset password**

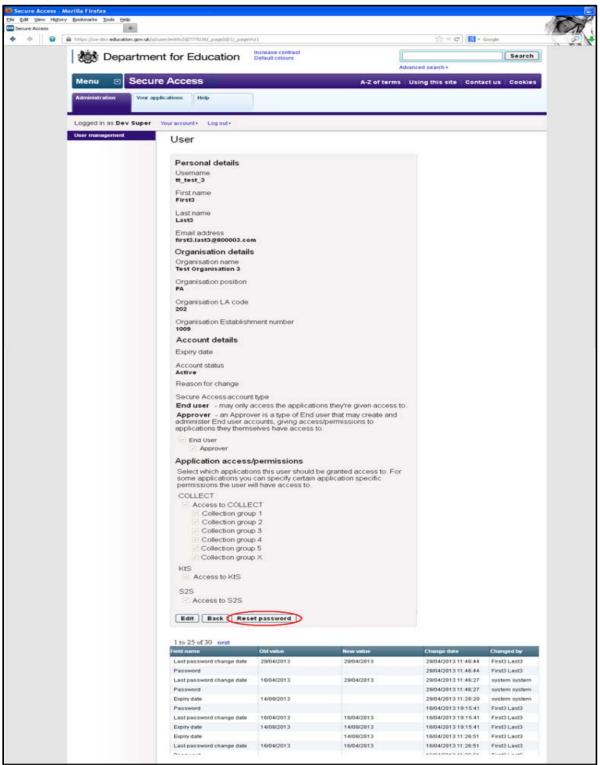

5) Click 'Reset password' button

6) SA automatically sends an email to the user's email address with password reset link (valid for 48hrs only see page 23)

7) User clicks on password reset link, selects new password and defines new security question/answer.

## **Re-send account activation link**

If a user doesn't click their account activation link in their activation email within 48 hours, the link will expire for security reasons. An Approver can click a button on the user's form to re-send them their activation email with a new activation link.

- 1) Approver finds the users account
- 2) Approver opens the user's account.
- 3) Approver clicks the 're-send activation link' button.

4) An email is sent to the user's email address with a new activation link – see email text in Section 8.1

5) User clicks the account activation link and starts the account activation process.

## **Approver transfers their access rights**

Approvers will have access to transfer their Approver rights to an existing user account within their organisation. This will ensure that an organisation will not lose Approver rights when, for example the Approver leaves the organisation.

When an Approver transfers their rights to another user, that user will be granted Approver level access and access to all application groups that the Approver had access to.

The process for this is as follows:

- 1) Approver goes to 'Your account' section.
- 2) Approver selects 'Transfer your Approver rights' menu item

Select 'Transfer your Approver rights'

| Department                                          | for Education Default colours                                                                                                    | Search Advanced search •                        |
|-----------------------------------------------------|----------------------------------------------------------------------------------------------------|-------------------------------------------------|
| Menu 🖸 Secure /                                     | Access                                                                                                    | A-Z of terms Using this site Contact us Cookies |
| Administration Your applica                         | ations Help                                                                                                    |                                                 |
| Logged in as Dev Super You                          | ur account + Log out +                                                                                                    |                                                 |
| Change password<br>Change your security<br>question | My account                                                                                                    |                                                 |
| Transfer year Approver<br>rights                    | UserID<br>2000015<br>Usermame<br>_dev_super<br>First name<br>Dev<br>Last name<br>Super<br>Email address<br>supergisafe.tt.dev.fake<br>Organisation name<br>Dev org002<br>Organisation position<br>Organisation LA code<br>664<br>Organisation Establishment number<br>Expiry date<br>Account status |                                                 |
|                                                     | Active<br>Reason for change                                                                                                    |                                                 |
|                                                     | COLLECT                                                                                                    |                                                 |

3) Approver selects the End user they want to transfer their rights to from a list of users at their organisation (limited to Account status = Active). Approver must correctly answer their security question to continue.

#### Select account

| Ele Edit Yew Higtory Boolimarks Tools Help | eukjujpasekorðíhangaj "pagaldjöj "pagalinji)        |                                                                                                    |                             |                       | 습 ㅋ C 🔀 - Google   | C    |
|--------------------------------------------|-----------------------------------------------------|----------------------------------------------------------------------------------------------------|-----------------------------|-----------------------|--------------------|------|
|                                            | bepartme                                            | nt for Education                                                                                          |                             | Advanced search •     | Search             | 0. W |
|                                            | Menu 💿 Secur                                        | re Access                                                                                                 | A-Z of                      | terms Using this site | Contact us Cookies |      |
|                                            | Administration Your ap                              | plications                                                                                                |                             |                       |                    |      |
|                                            | Logged in as Dev Super                              | Your account + Log out +                                                                                  |                             |                       |                    |      |
|                                            | Change password<br>Change your security<br>question | Transfer your Approver                                                                                    | rights                      |                       |                    |      |
|                                            | Transfer your Approver<br>rights                    | Select an account to give your Approv<br>responsibilities, being able to add En                           |                             |                       |                    |      |
|                                            |                                                     | Only active user accounts are listed in<br>account you want to transfer your right                        | the table below. If no acco |                       |                    |      |
|                                            |                                                     | 1 to 3 of 1                                                                                               | 1                           |                       |                    |      |
|                                            |                                                     | Username : Name                                                                                           | Account status              |                       |                    |      |
|                                            |                                                     | TT_5est_347 First347 Last347                                                                              | Active                      | 0                     |                    |      |
|                                            |                                                     | TT_best_317 First317 Last317                                                                              | Active                      | 0                     |                    |      |
|                                            |                                                     | TT_test_397 First397 Last397                                                                              | Active                      | 0                     |                    |      |
|                                            |                                                     | Your security question                                                                                    |                             |                       |                    |      |
|                                            |                                                     | <users appears="" her<="" question="" security="" td=""><td>ê&gt;</td><td></td><td></td><td></td></users> | ê>                          |                       |                    |      |
|                                            |                                                     | Please note, the Answer is case-sens                                                                      | itive                       |                       |                    |      |
|                                            |                                                     | Answer                                                                                                    |                             |                       |                    |      |
|                                            |                                                     |                                                                                                    | -                           |                       |                    |      |
|                                            |                                                     |                                                                                                    |                             |                       |                    |      |
|                                            |                                                     | Apply Back                                                                                                |                             |                       |                    |      |
|                                            |                                                     |                                                                                                    |                             |                       |                    |      |
|                                            |                                                     |                                                                                                    |                             |                       |                    |      |
|                                            |                                                     | 8.5                                                                                                    |                             |                       |                    |      |
|                                            |                                                     | © Crown copyright 2012 Legal information                                                                  | e e                         |                       |                    |      |
|                                            |                                                     | 144                                                                                                    | 2012                        |                       |                    |      |
|                                            |                                                     | Department Public services all in one place                                                               | GREAT                       |                       |                    |      |
|                                            |                                                     | for Education                                                                                             | BRITAN                      |                       |                    |      |

4) Approver clicks 'Apply'. At this point:

- The current Approver becomes an 'End user' level account.
- The selected End user account now has Approver level access.
- The selected user account automatically has access to all groups to which the previous Approver had access to. The Approver will retain access to all groups they formerly had access to, but can no longer grant others with access to those groups.

SA currently allows only one Approver per school or Academy and up to three Approvers per LA.

## Approver archives their own account

Approvers cannot archive their own account. They must follow the process in Section 3.9 to transfer their Approver rights to another account, at which point the new Approver may archive their account (the old Approver will have become an End user account).

## Approver edits their own account permissions

Approver can edit their access to applications and application groups (e.g. COLLECT, S2S, KtS, COLLECT collection groups).

# **COLLECT ACCESS**

COLLECT Access will now be managed via the user edit screen for the following COLLECT Groups:

| LA                             |
|--------------------------------|
| Alternative Provision          |
| APAD                           |
| APEX                           |
| CFR                            |
| CIN                            |
| Early Years                    |
| EYFSP                          |
| KS1                            |
| Phonics                        |
| PRM-A                          |
| Private Fostering              |
| School Census Spring           |
| School Census Summer           |
| School Census Autumn           |
| SCAP – Forecasts               |
| SCAP – Capacity                |
| S251 Budget                    |
| S251 Outturn                   |
| SEN2                           |
| SWF                            |
| School Preference - Primary    |
| School Preference -            |
| Secondary<br>Conoral Hospitals |
| General Hospitals              |

| Schools              |
|----------------------|
| CFR                  |
| School Census Spring |
| School Census Summer |
| School Census Autumn |
| SLASC                |
| SWF                  |

All current school and LA users will have their access migrated, so if they have access to specific data collections now this will still be in place on 9<sup>th</sup> December. Any changes after this date will need to be actioned by the organisations Approver.

Local Authority CLO's and school 'Approvers' will grant access for their staff members by:

- 1) Searching for them within SA or adding a new user where they do not have an account
- 2) Editing their record to add or remove access to data collections using the selection boxes.
- 3) Saving the record to enable updates to take place.

**Please Note:** CLO's must inform their staff members they still need to advise the EDD Helpdesk of their contact details for use in bulletins and updates regarding the data collections. More information on this will be published in bulletins and user guides for SA.

# Help

Please contact the SA Service Desk (<u>SA.SERVICEDESK@education.gsi.gov.uk</u>) for any queries regarding Secure Access

Please contact the EDD Helpdesk (<u>EDD.HELPDESK@education.gsi.gov.uk</u>) for any queries regarding the CLO/COLLECT procedure.

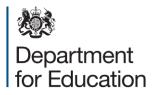

© Crown copyright 2013

You may re-use this information (excluding logos) free of charge in any format or medium, under the terms of the Open Government Licence. To view this licence, visit <u>www.nationalarchives.gov.uk/doc/open-government-licence</u> or email <u>psi@nationalarchives.gsi.gov.uk</u>.

Where we have identified any third party copyright information you will need to obtain permission from the copyright holders concerned.

Any enquiries regarding this publication should be sent to us at <a href="http://www.gov.uk/government/publications">www.gov.uk/government/publications</a>

This document is available for download at <u>www.education.gov.uk</u>

Reference: DFE-00274-2013